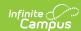

## **ESR Part B Evaluation (Minnesota)**

Last Modified on 03/11/2024 8:44 am CD7

Tool Search: Special Education Documents

The editors available on the ESR Part B provide all information required by the State of Minnesota. Editors and fields are listed below.

The current format of this document is the **MN ESR Part B Evaluation 2020** format. Evaluation formats are selected in Eval Types.

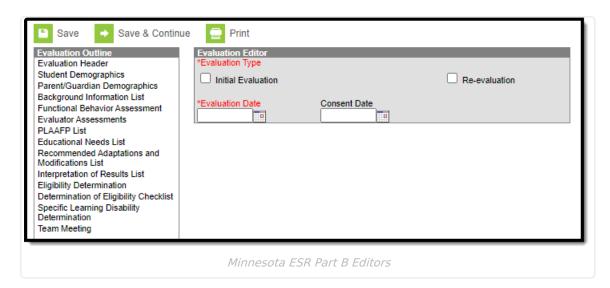

Included here are instructions on entering data into Campus and references to state-defined quidelines.

## **ESR Part B Editors**

The following table lists the editors available on the student's Part B Evaluation, the section(s) of the print format that include the entered information, a Description of what the editor is used for and any special considerations and instructions for using the editor.

Fields that are included in any state reporting extract are required.

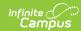

| Editor Name                    | Printed Document Section            | Description                                                                                                    | Special<br>Considerations and<br>Instructions                                                                                                    |
|--------------------------------|-------------------------------------|----------------------------------------------------------------------------------------------------|----------------------------------------------------------------------------------------------------|
| Evaluation<br>Header           | Evaluation<br>Header<br>information | The Evaluation Header prints the Evaluation Type and the Evaluation Date.                                                                                                    | N/A                                                                                                    |
| Student<br>Demographics        | Child's<br>Information              | The Student Demographics editor populates basic information about the student such as demographic information and student and school address.                                                                                                    | Clicking Refresh Student Information synchronizes the information in the editor with the most recent information about the student, from the Demographics, Households, Enrollments and School tools. |
| Parent/Guardian Demographics   | Parent/Guardian<br>Information      | The Parent/Guardian Demographics Editor populates based on established student/guardian relationships created on the student's Relationships tool or indicated by the guardian checkbox on the Households tool. The editor includes Demographics information for the student's guardian. | Clicking Refresh Guardian Information synchronizes information in the editor with the most recent information from the student's guardian's Demographics and Households tools.                       |
| Background<br>Information      | Background<br>Information           | The Background Information editor allows for reference to the student's background, teacher information, performance, etc., as well as information that is reported by the parents.                                                                                                    | Data can be entered using Template Bank options, if they have been created.                                                                                                    |
| Background<br>Information List | Background<br>Information           | The Background Information<br>List editor records additional<br>information concerning<br>elements of the student's<br>background.                                                                                                    | Data can be entered using Template Bank options, if they have been created.                                                                                                    |

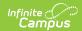

| Editor Name                                        | Printed Document Section                                                      | Description                                                                                                    | Special<br>Considerations and<br>Instructions                               |
|----------------------------------------------------|-------------------------------------------------------------------------------|----------------------------------------------------------------------------------------------------|-----------------------------------------------------------------------------|
| Functional<br>Behavior<br>Assessment               | Functional<br>Behavior<br>Assessment                                          | The Functional Behavior Assessment editor is used to document different sections of the the student's functional behavior assessment, including student strengths, challenges, replacement behaviors, etc. | This is a copy of the Functional Behavior Assessment document.              |
| Evaluator<br>Assessments                           | Review of Existing Data, Current Assessment Results                           | The Evaluator Assessments editor allows team members to assess the student's ability in several areas of performance - communication, academic, etc.                                                       | Data can be entered using Template Bank options, if they have been created. |
| PLAAFP                                             | Present Levels<br>of Academic<br>Achievement<br>and Functional<br>Performance | The PLAAFP editor provides a text entry for noting the student's performance at the time the evaluation is written.                                                                                        | Data can be entered using Template Bank options, if they have been created. |
| PLAAFP List                                        | Present Levels<br>of Academic<br>Achievement<br>and Functional<br>Performance | The PLAAFP List editor records additional information concerning elements of the student's present levels.                                                                                                 | Data can be entered using Template Bank options, if they have been created. |
| Educational<br>Needs                               | Educational<br>Needs                                                          | The Educational Needs editor lists the student's needs for education in detail.                                                                                                    | Data can be entered using Template Bank options, if they have been created. |
| Educational<br>Needs List                          | Educational<br>Needs                                                          | The Educational Needs List editor records additional information concerning elements of the student's educational needs.                                                                                   | Data can be entered using Template Bank options, if they have been created. |
| Recommended<br>Adaptations<br>and<br>Modifications | Recommended<br>Adaptations and<br>Modifications                               | The Recommended Adaptations and Modifications editor lists the team's recommendations for changes to the student's education options and any desired modifications.                                        | Data can be entered using Template Bank options, if they have been created. |

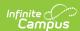

| Editor Name                                                | Printed Document Section                                     | Description                                                                                                    | Special<br>Considerations and<br>Instructions                               |
|------------------------------------------------------------|--------------------------------------------------------------|----------------------------------------------------------------------------------------------------|-----------------------------------------------------------------------------|
| Recommended<br>Adaptations<br>and<br>Modifications<br>List | Recommended<br>Adaptations and<br>Modifications              | The Recommended Adaptations and Modifications List editor records additional information concerning elements of the student's adaptations and modifications.                                                                                 | Data can be entered using Template Bank options, if they have been created. |
| Interpretation of Results                                  | Interpretation<br>and Summary<br>of Results                  | The Interpretation of Results editor lists the case manager's thoughts on the student's performance.                                                                                                    | Data can be entered using Template Bank options, if they have been created. |
| Interpretation of Results List                             | Interpretation<br>and Summary<br>of Results                  | The Interpretation of Results List editor records additional information concerning elements of the student's results.                                                                                                    | Data can be entered using Template Bank options, if they have been created. |
| Eligibility<br>Determination                               | Eligibility<br>Determination                                 | The Eligibility Determination editor indicates whether the student meets the criteria for special education and allows the selection of the student's primary and secondary disabilities.                                                    | N/A                                                                         |
| Determination<br>of Eligibility<br>Checklist               | Additional forms appended to the end of the printed document | The Determination of Eligibility Checklist editor creates records for each of the student's disabilities and records eligibility information for that disability. Each disability is represented by a form appended to the printed document. | N/A                                                                         |
| Specific Learning Disability Determination                 | SLD Eligibility                                              | The Specific Learning Disability Determination editor marks the student's achievement in a specific performance area.                                                                                                    | N/A                                                                         |

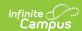

| Editor Name  | Printed Document Section | Description                                                                                                    | Special<br>Considerations and<br>Instructions                             |
|--------------|--------------------------|----------------------------------------------------------------------------------------------------|---------------------------------------------------------------------------|
| Team Meeting | Signatures               | The Team Meeting editor lists the time and date of the team meeting and the team members who were in attendance and if those members agreed or disagreed to the statements noted in the previous editors. | If this is information is to be printed, mark the Print in Eval checkbox. |